# Fichier:Robot hexapode Capture d e cran 2022-04-20 a 10.59.43.png

#### Step 17

At the end of the assembly, let us calibrate the servos.

Keep the power off.

Then connect the robot with Processing App. After the connection succeeds, click "CALIBRATION" on the top.

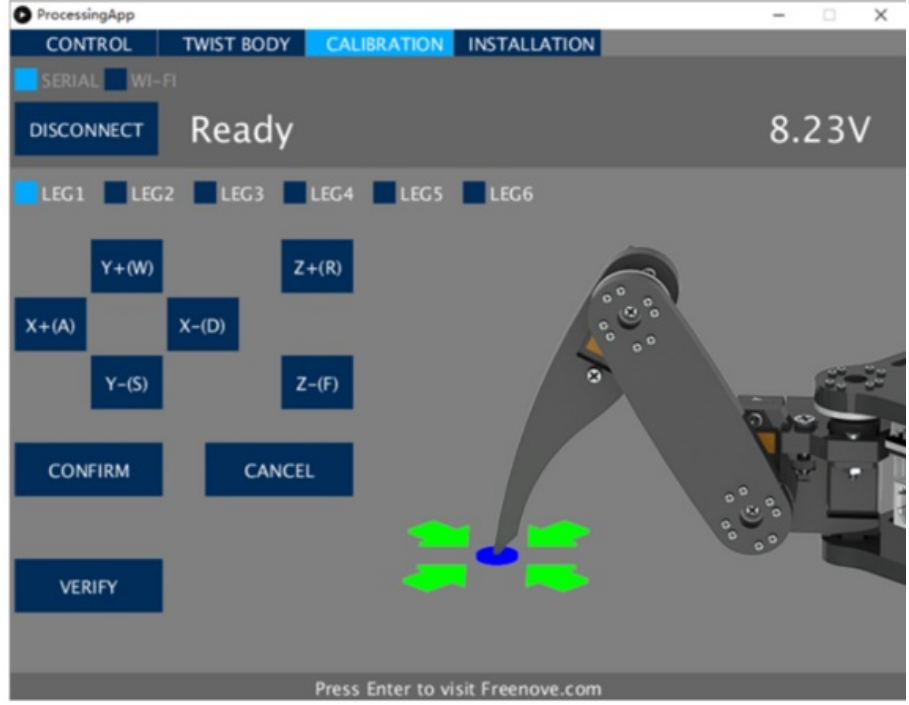

Taille de cet aperçu :574 × 599 [pixels](https://wikifab.org/images/thumb/f/fb/Robot_hexapode_Capture_d_e_cran_2022-04-20_a_10.59.43.png/574px-Robot_hexapode_Capture_d_e_cran_2022-04-20_a_10.59.43.png).

Fichier [d'origine](https://wikifab.org/images/f/fb/Robot_hexapode_Capture_d_e_cran_2022-04-20_a_10.59.43.png) (746 × 779 pixels, taille du fichier : 171 Kio, type MIME : image/png) Robot hexapode Capture d e cran 2022-04-20 a 10.59.43

## Historique du fichier

Cliquer sur une date et heure pour voir le fichier tel qu'il était à ce moment-là.

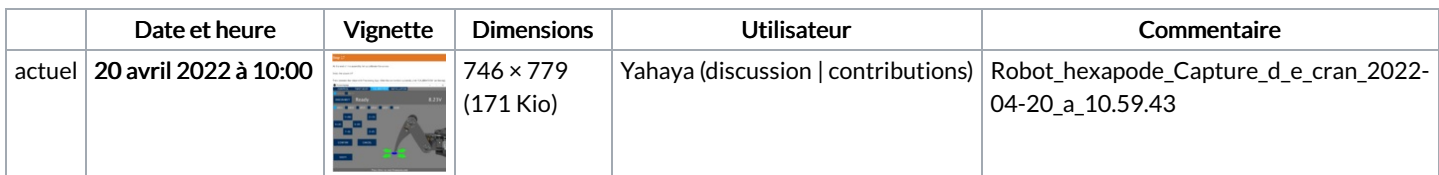

Vous ne pouvez pas remplacer ce fichier.

#### Utilisation du fichier

La page suivante utilise ce fichier :

Robot [hexapode](https://wikifab.org/wiki/Robot_hexapode)

### Métadonnées

Ce fichier contient des informations supplémentaires, probablement ajoutées par l'appareil photo numérique ou le numériseur utilisé pour le créer. Si le fichier a été modifié depuis son état original, certains détails peuvent ne pas refléter entièrement l'image modifiée.

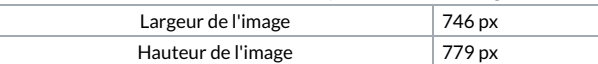